この編集用リストに以下のようにプルダウンが選択できるようになります。

※画面表示において平成 26 年度表示もしくは平成 27 年度表示は平成 27、28 年度と置き換 えてください。 Ver 表記も同様です。

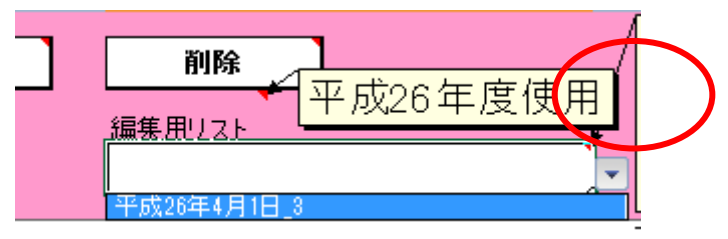

通常は新規ボタン、登録ボタンの順でデータを作成します。需要数が反映しない場合は直 接 納入する数字を入力してください。

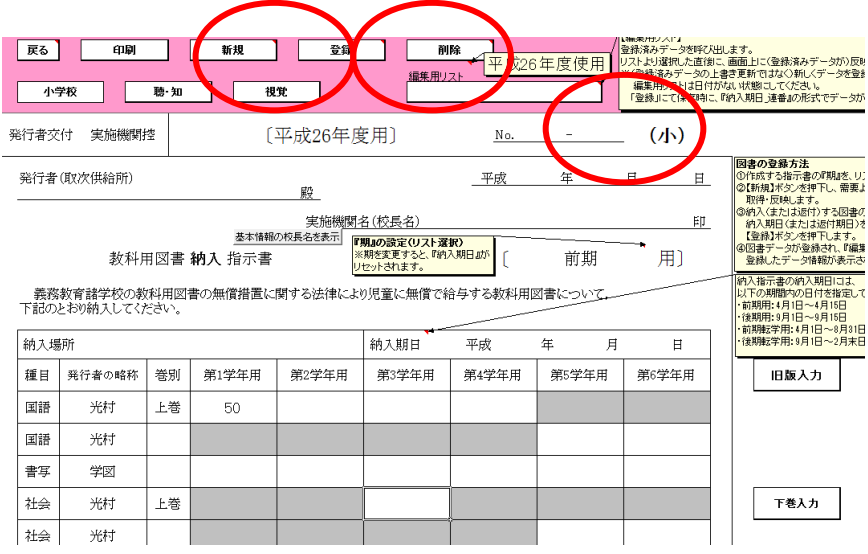

通常はこの画面になります。

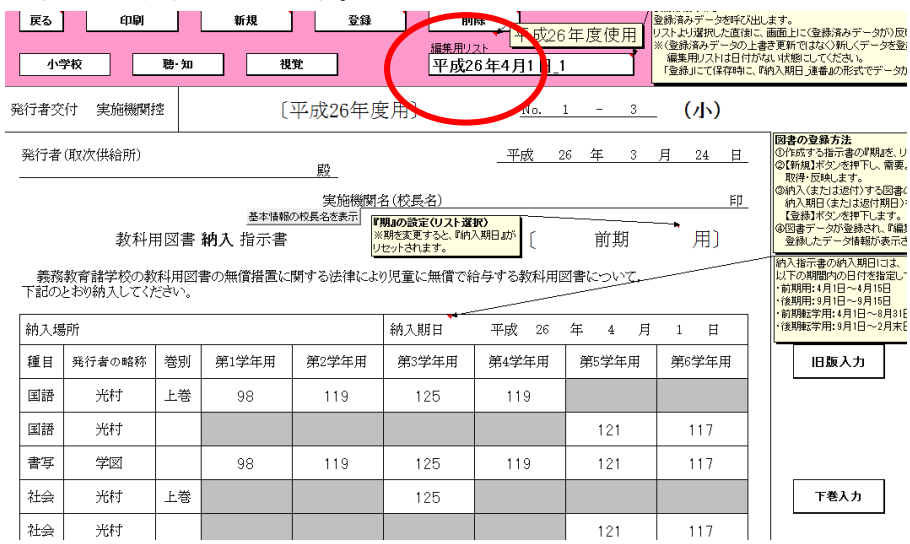